# **G-Codes list**

Below is a list of G-codes currently implemented in the myCNC system.

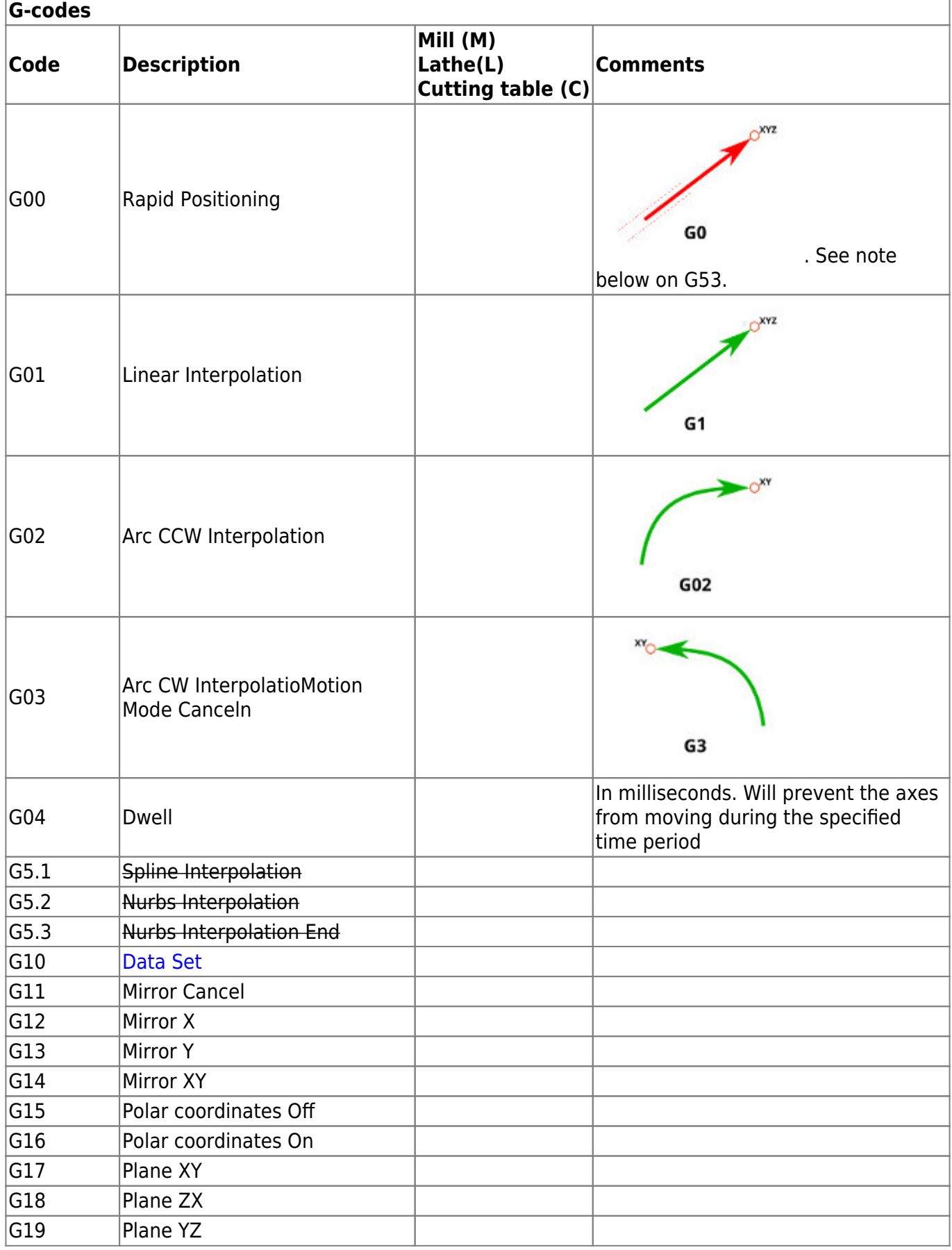

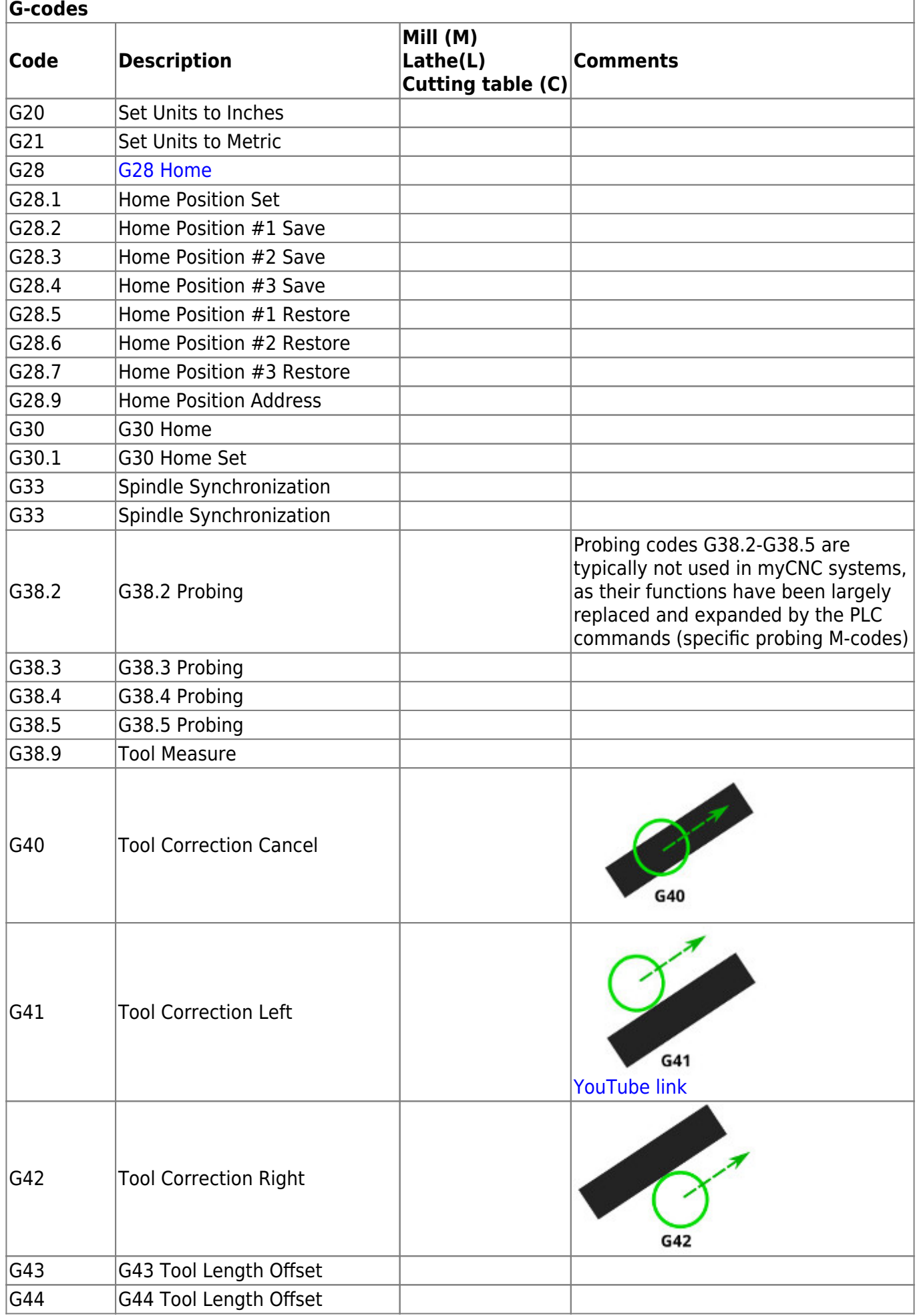

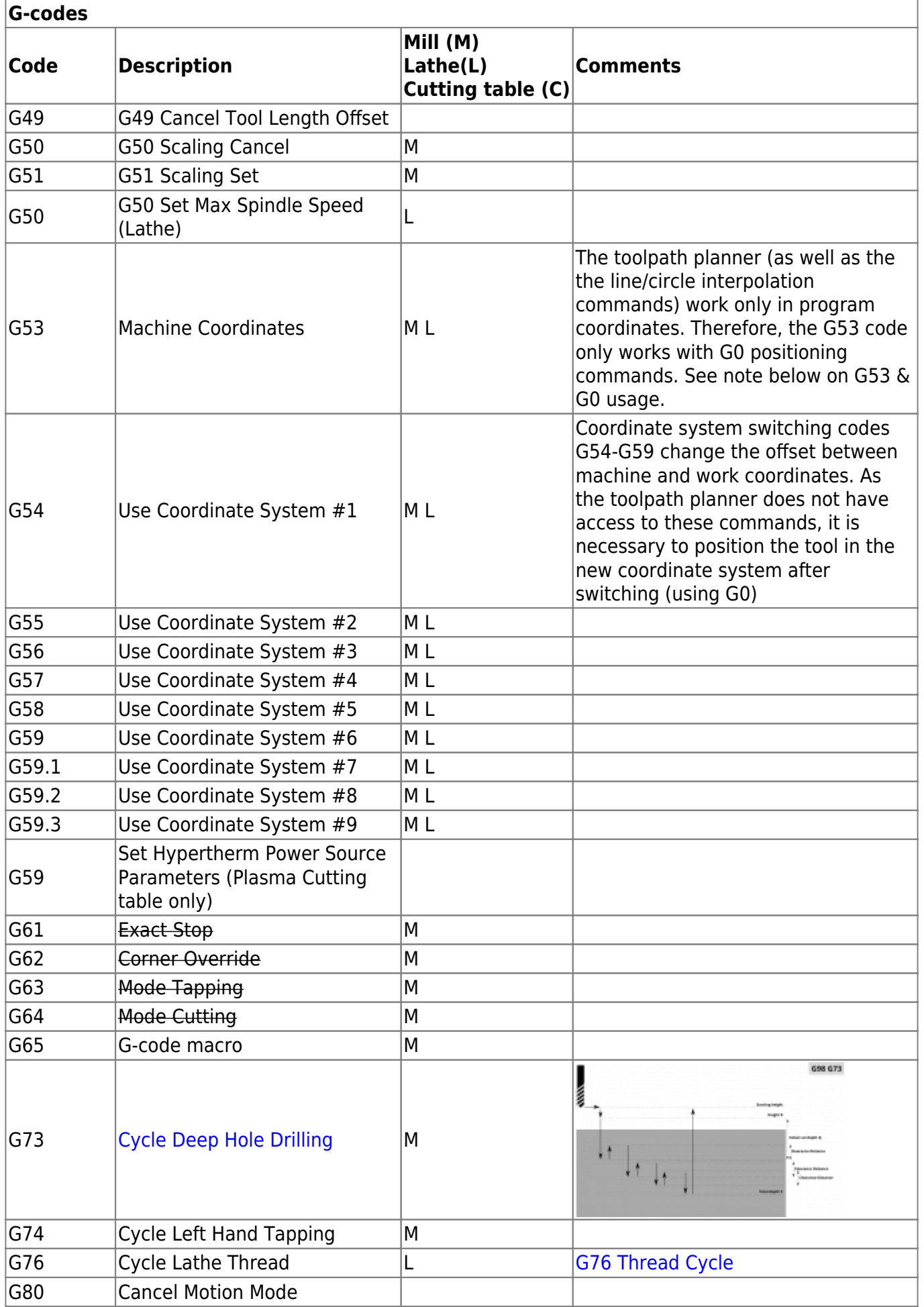

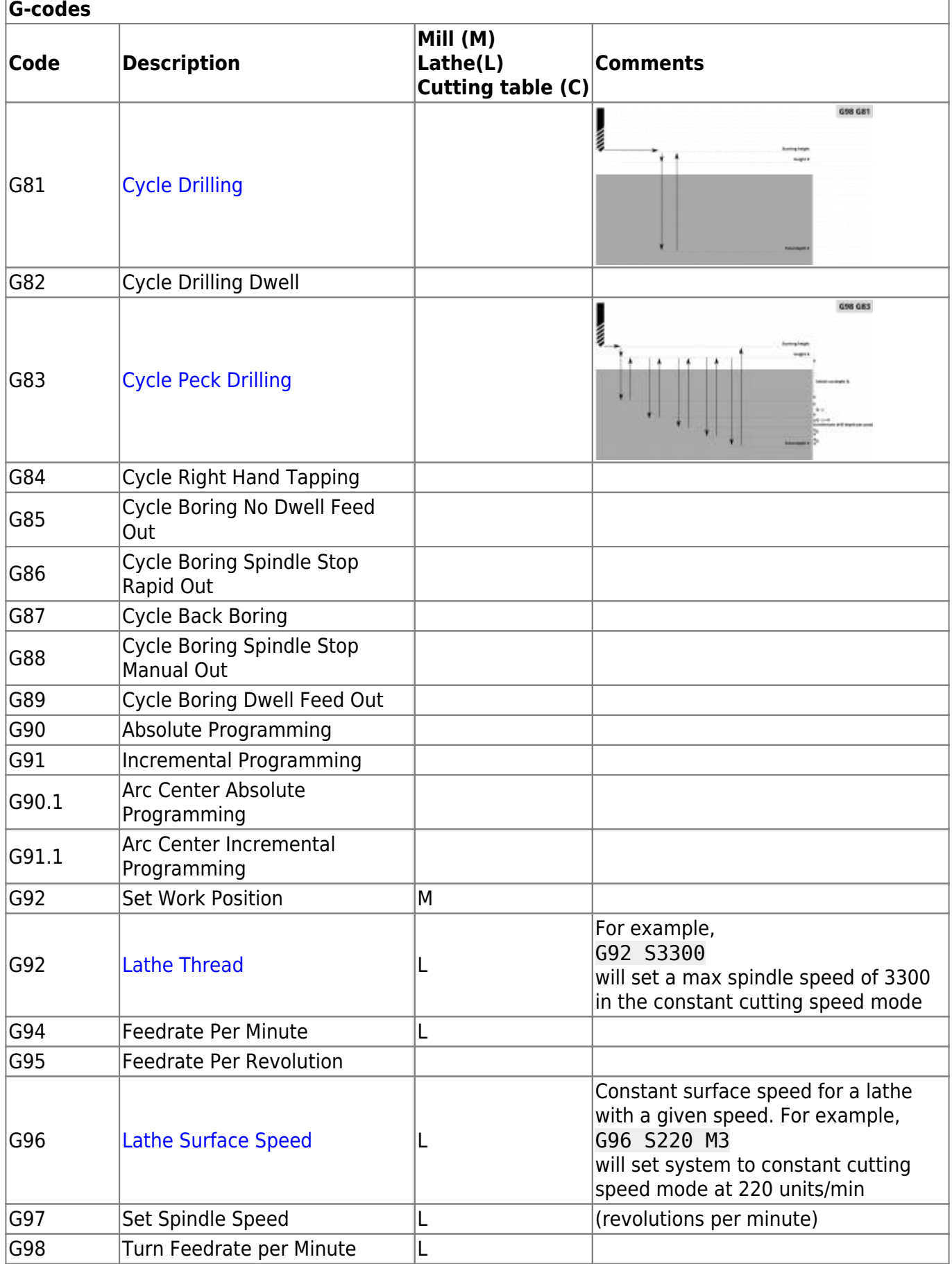

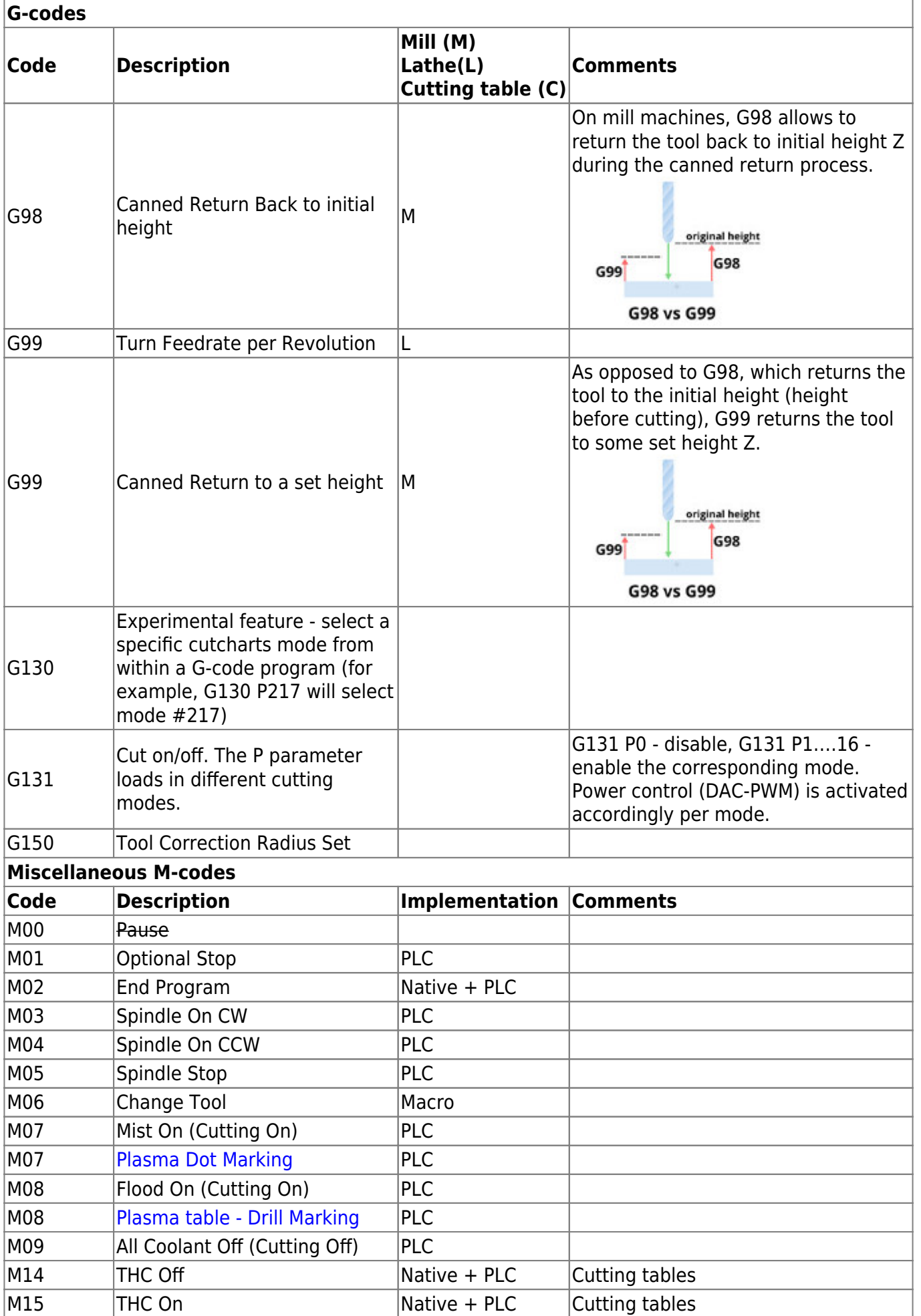

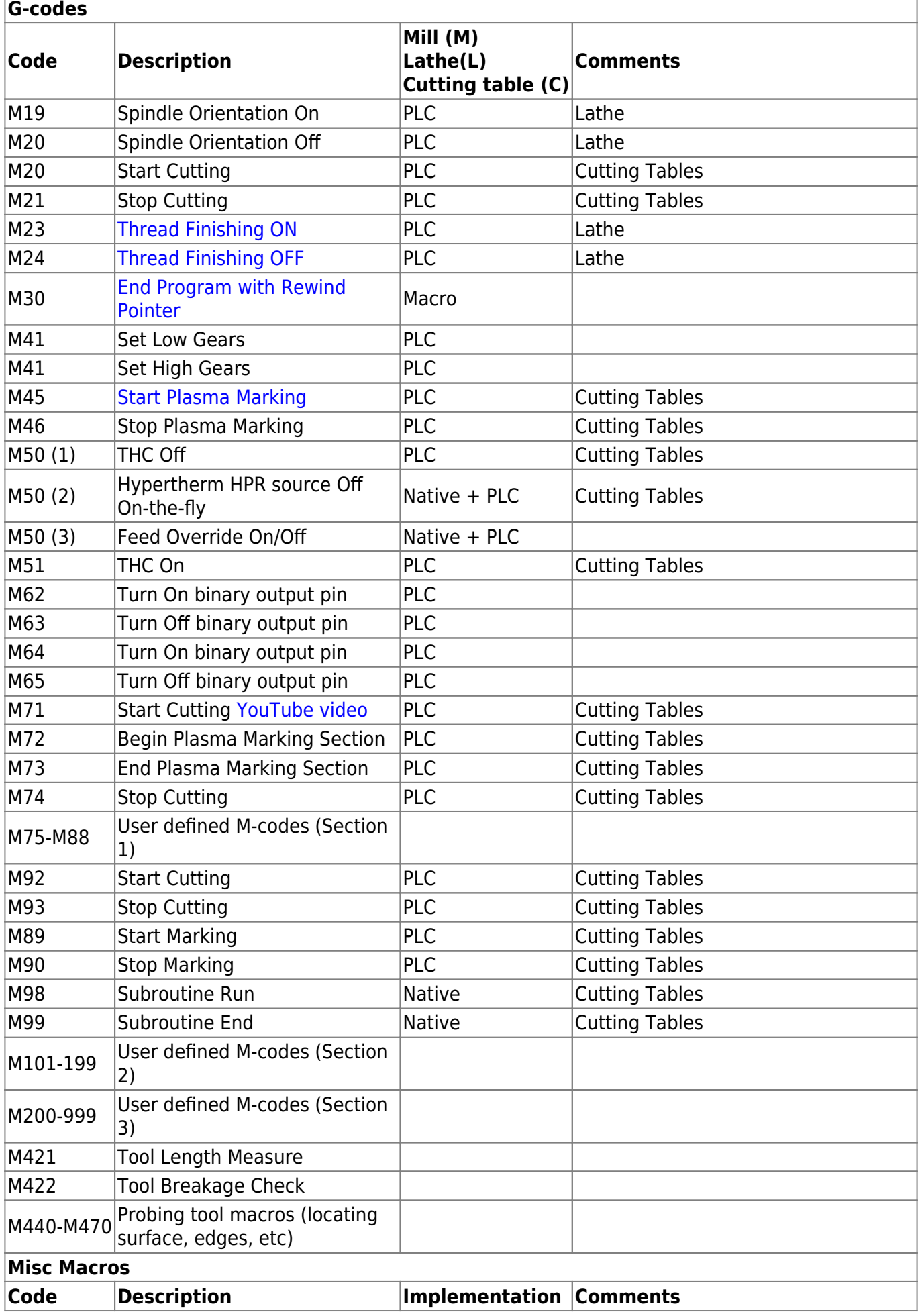

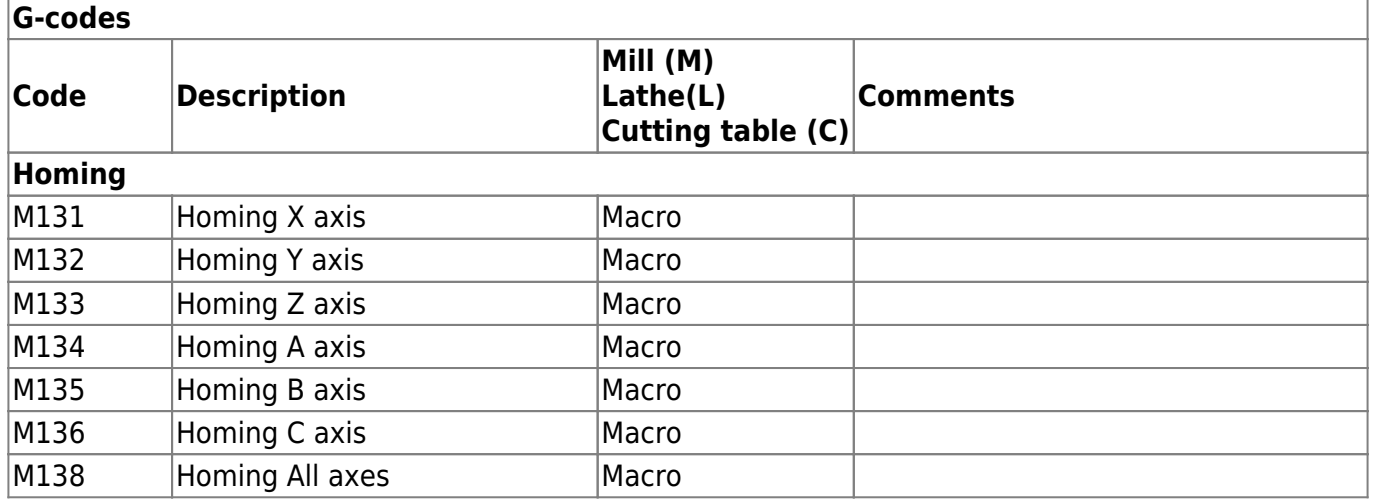

## <span id="page-6-0"></span>**G10 Data Set**

G10 L P Q X Y Z A B C U V W

- G10 data set
- L code operation
- $\bullet$  P Parameter  $\#1$
- Q Parameter #2
- X,Y,Z,A,B,C,U,V,W coordinates/values
- 1. **L2** set an offset between program and machine coordinates. P1 to P9 for coordinate systems G54 to G59.3

G10 L2 P1 X1 Y1 Z1 (Set G54 offset X to 1, Y to 1, Z to 1)

- 2. **L70** set position to given values
- 3. **P0** Set **Machine Position** to given values

G10L70 P0 X0 Y0 (Set Machine coordinates X=0, Y=0)

4. **P1** - Set Work Position in **G54** Coordinates system to given values

G10L70 P1 X10 Y20 Z30 (Set G54/Work coordinates X=10, Y=20, Z=30)

G10L70 P1 X0 Y0 Z0 A0 B0 C0 (Set G54/Work coordinates  $X=0$ ,  $Y=0$ ,  $Z=0$ ,  $A=0$ ,  $B=0$ ,  $C=0$ )

5. **P2** - Set Work Position in **G55** Coordinates system to given values

G10L70 P2 X0 Y10 Z20 (Set G55/Work coordinates X=0, Y=10, Z=20)

G10L70 P2 X0 Y0 Z0 A0 B0 C0 (Set G55/Work coordinates  $X=0$ ,  $Y=0$ ,  $Z=0$ ,  $A=0$ ,  $B=0$ ,  $C=0$ )

6. **P3** - Set Work Position in **G56** Coordinates system to given values

G10L70 P2 X0 Y10 Z20 (Set G56/Work coordinates X=0, Y=10, Z=20)

G10L70 P3 X0 Y0 Z0 A0 B0 C0 (Set G56/Work coordinates  $X=0$ ,  $Y=0$ ,  $Z=0$ ,  $A=0$ ,  $B=0$ ,  $C=0$ )

7. **P4** - Set Work Position in **G57** Coordinates system to given values

G10L70 P4 X0 Y10 Z20 (Set G57/Work coordinates X=0, Y=10, Z=20)

G10L70 P4 X0 Y0 Z0 A0 B0 C0 (Set G57/Work coordinates  $X=0$ ,  $Y=0$ ,  $Z=0$ ,  $A=0$ ,  $B=0$ ,  $C=0$ )

8. **P5** - Set Work Position in **G58** Coordinates system to given values

G10L70 P5 X0 Y10 Z20 (Set G58/Work coordinates X=0, Y=10, Z=20)

G10L70 P5 X0 Y0 Z0 A0 B0 C0 (Set G58/Work coordinates  $X=0$ ,  $Y=0$ ,  $Z=0$ ,  $A=0$ ,  $B=0$ ,  $C=0$ )

9. **P6** - Set Work Position in **G59** Coordinates system to given values

G10L70 P6 X0 Y10 Z20 (Set G59/Work coordinates X=0, Y=10, Z=20)

G10L70 P6 X0 Y0 Z0 A0 B0 C0 (Set G59/Work coordinates  $X=0$ ,  $Y=0$ ,  $Z=0$ ,  $A=0$ ,  $B=0$ ,  $C=0$ )

10. **P7** - Set Work Position in **G59.1** Coordinates system to given values

G10L70 P7 X0 Y10 Z20 (Set G59.1/Work coordinates X=0, Y=10, Z=20)

G10L70 P7 X0 Y0 Z0 A0 B0 C0 (Set G59.1/Work coordinates  $X=0$ ,  $Y=0$ ,  $Z=0$ ,  $A=0$ ,  $B=0$ ,  $C=0$ )

- 11. **P8** Set Work Position in **G59.2** Coordinates system to given values
- 12. **P9** Set Work Position in **G59.3** Coordinates system to given values
- 13. Current coordinates number is stored in Global variables register #5220. This register can be used to set Work coordinates in **the Current Coordinates System**

G10L70 P#5220 X0 Y10 Z20 (Set The Current Work coordinates X=0, Y=10,  $Z = 20$ 

G10L70 P#5220 X0 Y0 Z0 A0 B0 C0 (Set The Current Work coordinates to  $X=0$ ,  $Y=0$ ,  $Z=0$ ,  $A=0$ ,  $B=0$ ,  $C=0$ )

14. L80 - **Assign** value from **Q** to Register Address **P**

G10L80 P100 Q10 (*//Assign "10" to Register #100 // #100=10 //)*

15. L81 - **Copy** value from Register Address **Q** to Register Address **P**

G10L81 P100 Q10 (*//Assign a value of Register #10 to Register #100 // #100=#10 //)*

16. L180 - **Add Q** value to Register Address **P** and store the result to Register Address **P**

G10L180 P100 Q10 (*//Add 10 to Register #100 // #100=#100 + 10 //)*

17. L181 - **Subtract Q** value from Register Address **P** and store the result to Register Address **P**

G10L181 P100 Q10 (*//Subtract 10 from Register #100 // #100=#100 - 10 //)*

18. L182 - **Mul** Register Address **P** by **Q** value and store the iresult to Register Address **P**

G10L182 P100 Q10 (*//Multiply Register #100 by 10 // #100=#100 \* 10 //)*

19. L183 - **Divide** Register Address **P** to **Q**value and store the result to Register Address **P**

G10L183 P100 Q10 (*//Divide Register #100 by 10 // #100=#100 / 10 //)*

20. L184 - **Binary AND** value **Q** with Register Address **P** and store the result to Register Address **P**

G10L184 P100 Q66 (*//Binary AND Register #100 with 66 // #100=#100 & 66 //)*

21. L185 - **Binary OR** value **Q** with Register Address **P** and store the result to Register Address **P**

G10L185 P100 Q66 (*//Binary OR Register #100 with 66 // #100=#100 | 66 //)*

22. L186 - **Binary XOR** value **Q** with Register Address **P** and store the result to Register Address **P**

G10L186 P100 Q77 (*//Binary XOR Register #100 with 77 // #100=#100 ^ 77 //)*

23. L190 - **Add** value from Register Address **Q** with Register Address **P** and store the result to Register Address **P**

G10L190 P100 Q101 (*//Add Register #100 with Register #101 // #100=#100 + #101 //)*

24. L191 - **Subtract** value from Register Address **Q** from Register Address **P** and store the result to Register Address **P**

G10L191 P100 Q101 (*//Subtract Register #101 from Register #100 // #100=#100 - #101 //)*

25. L192 - **Mul** value from Register Address **Q** by Register Address **P** and store the result to Register Address **P**

G10L192 P100 Q105 (*//Multiply Register #100 by Register #105 // #100=#100 \* #105 //)*

26. L193 - **Divide** value from Register Address **P** to Register Address **Q** and store the result to Register Address **P**

```
G10L193 P100 Q101 (//Divide Register #100 to Register #101 // #100=#100
/ #101 //)
```
27. L194 - **ABS** calculate absolute value of Register Address **P** and store the result to Register Address **P**

```
G10L194 P100 (//Absolute value of Register #100 // #100=ABS(#100) //)
```
- 28. L200 trigonometric functions support, a command with the format "P\_reg1 Q\_reg2" where Register Address reg $1 = \sin(\text{reg2})$ 
	- $\bullet$  L201 reg1 = cos(reg2)
	- $L202 \text{real} = \tan(\text{real})$
	- L203  $reg1 = asin(reg2)$
	- $L204 real =  $acos(rea2)$$
	- $\bullet$  L205 reg1 = atan(reg2)

## <span id="page-9-0"></span>**G92/G96 for lathe cutting**

In a lathe system, G92 is used to set the maximum spindle speed (in the constant cutting speed mode), while G96 sets a constant surface cutting speed. In the code below,

N17 G97 S2500 M3 N18 G0 X14 Z1 N19 G92 S2500 N20 G96 S220 M3

the G92 line will set the maximum speed to 2500 rpm, while the G96 line will switch the system to a 220 m/min constant cutting speed mode.

In this mode, the spindle speed is recalculated depending on the current diameter (the current X coordinate).

The rotation speed changes depending on the diameter, so that the cutting tool moves along the surface at a set speed of 220 meters/min. The larger the diameter, the slower the system will rotate the part, and if the diameter is smaller, then the rotation speed will increase. By this logic, the rotation speed can go to infinity when the diameter reaches 0, so G92 is used to set a maximum value.

In a lathe configuration, both G92 and G50 work the same way if the "S" parameter is used. If the G92 command features an F-code parameter however, then the command is treaded as a threading command.

For example,

G92 S2500

and

G50 S2500

should produce the same result (although some users may prefer G92 due to the general convention). However, a command such as

G92 Z-12 X10 F1 G92 Z-12 X20 F1 L2 P99

is automatically recognized by the system as a threading command instead.

## <span id="page-10-0"></span>**M07 - Plasma Dot Marking**

M07 is used as Plasma Dot Marking. Dot Marking procedure is -

- Plasma Torch moves down till probe sensor activated
- The torch moves up to **Ignition Height**
- Plasma Power source is turned ON
- System wait Dot Time which is sum of **Plasma Power Source Delay Time** and **Dot Time**
- Plasma Power source is OFF
- Torch moves up to 20mm

M07 PLC procedure source code is below

```
M07.plc
```

```
#include pins.h
#include vars.h
#include func_ihc.h
main()
{
  portclr (OUTPUT MARKER1);
  portclr (OUTPUT MARKER2);
   do_plasma_probe();
  if (marker_ihc_dot_height<10) {marker_ihc_dot_height=10;}; //fix dot
height parameter is not correct
  gvarset(7080,ihc_move_down_speed);//set speed;
   g0moveA(0x0,0x4,marker_ihc_dot_height); //Z axis, ignition_height
  timer=200;do{ timer--; }while(timer>0); //wait 0.1sec till motion
started
   do { code=gvarget(6060); }while(code!=0x4d);//wait till motion
finished
   portset(OUTPUT_PLASMA); //PLASMA ON
   portset(OUTPUT_MARKER1);
  timer=marker_dot_time; //dot time
   timer=timer+marker_dot_delay; do{ timer--;}while(timer>0); //dot time
delay
   portclr(OUTPUT_PLASMA); //PLASM OFF
```

```
portclr(OUTPUT_MARKER1);
   g0moveA(0x0,0x4,2000); //Z axis, ignition_height 20mm up
   timer=200;do{timer--;}while(timer>0); //pause 0.1sec for motion
starts
   do { code=gvarget(6060); }while(code!=0x4d);//wait till motion
finished
   proc=plc_proc_idle;
   exit(99);
};
```
## <span id="page-11-0"></span>**M08 - Plasma cutting table - Drill Marking**

M08 is used for Drill Marking operations on Plasma Cutting machines which have drill head. Drill Marking procedure is the following:

- Drill Head Cylinder and Drill Power turned ON
- Drill Head moves down on **Probing Speed** until **Drill probe sensor** activated
- Moving speed switched to **Drill Speed** and the Head move lower to programmed **Drill Depth**
- Drill Head moves up to **Lift Height**
- Drill Head Cylinder and Drill Power turned OFF

M08 PLC source code example is shown below

#### [M08.plc](http://docs.pv-automation.com/_export/code/mycnc/gcodes_list?codeblock=39)

```
#include pins.h
#include vars.h
main()
{
  portset(OUTPUT_DRILL_VALVE);
  portset(OUTPUT_DRILL_POWER);
   gvarset(7080,drill_probe_speed ); //set speed;
   timer=200;do{timer--;}while(timer>0); //wait till drill head down
  sens=portget(INPUT_DRILL);
   if (sens==0)
   {
     g0moveA(0x0,0x4,0-30000); //Z axis
     timer=200;do{timer--;}while(timer>0); //wait till motion started
     do{
         code=gvarget(6060);
        sens=portget(INPUT_DRILL);
        if (sens!=0) {
           code=1;
           message=PLCCMD_LINE_STOP;//skip line
```

```
 };
       }while (code==0);
       do { code=gvarget(6060); }while(code!=0x4d); //wait till motion
finished
  };
   gvarset(7080,drill_speed);//set speed;
   if (drill_depth>50)
  \left\{ \right.depth=0-drill depth;
     g0moveA(0x0,0x4,depth); //Z axis
     timer=200;do{timer--;}while(timer>0); //wait till motion started
     do{code=gvarget(6060);}while(code!=0x4d);//wait till motion
finished
  };
   gvarset(7080,1000);//set speed up;
   if (drill_lift_height<100)
\rightarrowdrill lift height=100;
   };
   g0moveA(0x0,0x4,drill_lift_height); //drill head lift height
   timer=200;do{timer--;}while(timer>0); //wait till motion started
   do { code=gvarget(6060); }while(code!=0x4d); //wait till motion
finished
  portclr(OUTPUT DRILL VALVE);
   portclr(OUTPUT_DRILL_POWER);
   exit(99);
};
```
## <span id="page-12-0"></span>**M45 - Start Plasma Marking**

M45 - Start Plasma Marking is implemented through Hardware PLC procedure. The M45 source example is listed below. Functions should be described in include files "func ihc.h" and "func\_plasma.h"

- do plasma probe();
- do move ignition height();
- do wait plasma();
- do move pcutting height();

### [M45.plc](http://docs.pv-automation.com/_export/code/mycnc/gcodes_list?codeblock=40)

#include pins.h

```
#include vars.h
#include "func_ihc.h"
#include "func_plasma.h"
main()
{
    portclr (OUTPUT MARKER1);
    portclr (OUTPUT MARKER2);
     do_plasma_probe();
    do move ignition height();
    portset(OUTPUT_PLASMA);
    portset(OUTPUT_MARKER1);
    do wait plasma();
    do move cutting height();
     texit=timer+ihc_pierce_time;
     do{timer++;}while(timer<texit);
     start_thc();
     //set OK message and exit
     proc=plc_proc_plasma;
     message=PLC_MESSAGE_PLASMA_OK;
     exit(99);
};
```
## **G0G53 vs G1/G2/G3 commands**

Keywords: Simulator Displacement Error, Critical Compiler Stop.

When using G0G53 commands in machine coordinates, the controller switches to the machine coordinate position and the program coordinates become undefined at that given moment as a result. This means that the G1/G2/G3 interpolation commands **cannot** be used under these circumstances (instead, G0 must be used).

Therefore, after such a switch, it is necessary to first give a positioning command using G0. This command must be given for those axes that were used as machine axes so that the controller can apply the appropriate offsets for the program coordinates.

For example, this issue will occur when a macro present within a G-code program will contain G0G53 commands (for instance, the M6 tool change macro), after which the G1/G2/G3 interpolation is used immediately. To go further with this example, the user CANNOT use the following combination:

M6T1 (in this example, M6 utilizes G0G53) G1 Z5

#### G1 Y5 X5

The code above will lead to a simulator displacement error. Instead, for the example above, the following code must be used:

M6T1 (in this example, M6 utilizes G0G53) G0 Z5 G0 Y5 X5

In this second code example, as the tool change macro uses G53 G0 XYZ, the first movement after a tool change will be G0 (for XYZ). This can either be done in G-code (via a post-processor which will correctly output G0 instead of G1 for that section), or within the tool change macro itself.

From: <http://docs.pv-automation.com/>- **myCNC Online Documentation**

Permanent link: **[http://docs.pv-automation.com/mycnc/gcodes\\_list?rev=1696006008](http://docs.pv-automation.com/mycnc/gcodes_list?rev=1696006008)**

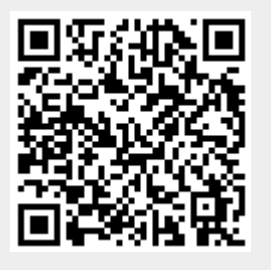

Last update: **2023/09/29 12:46**